# **Guide des bons usages**

pour réussir la dématérialisation des marchés publics dans l'entreprise

**https://marches.e-megalisbretagne.org**

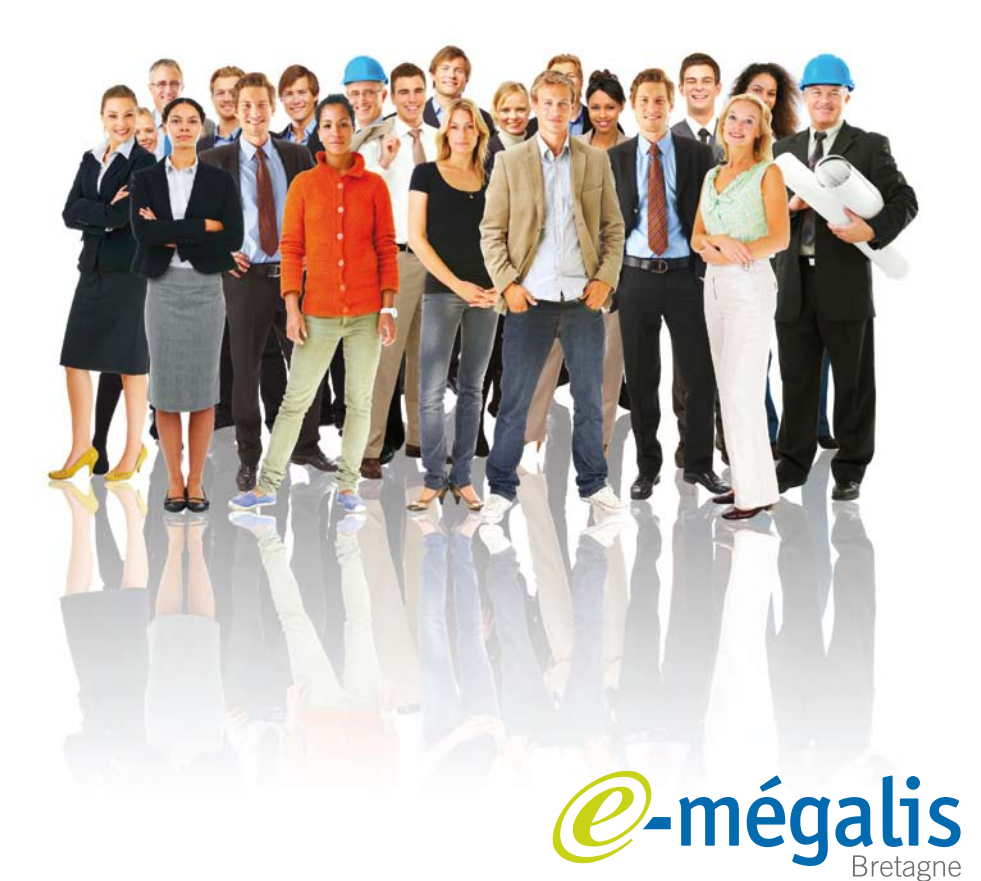

simplifie l'administration électronique

### **Guide des bons usages**

pour réussir la dématérialisation des marchés publics dans l'entreprise

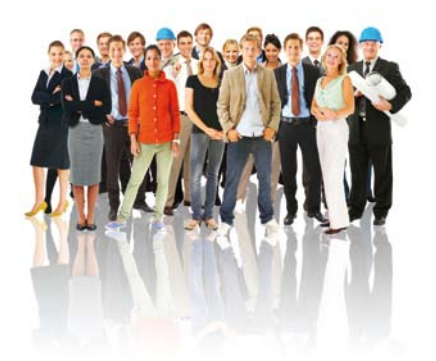

### **Sommaire**

### **Introduction**

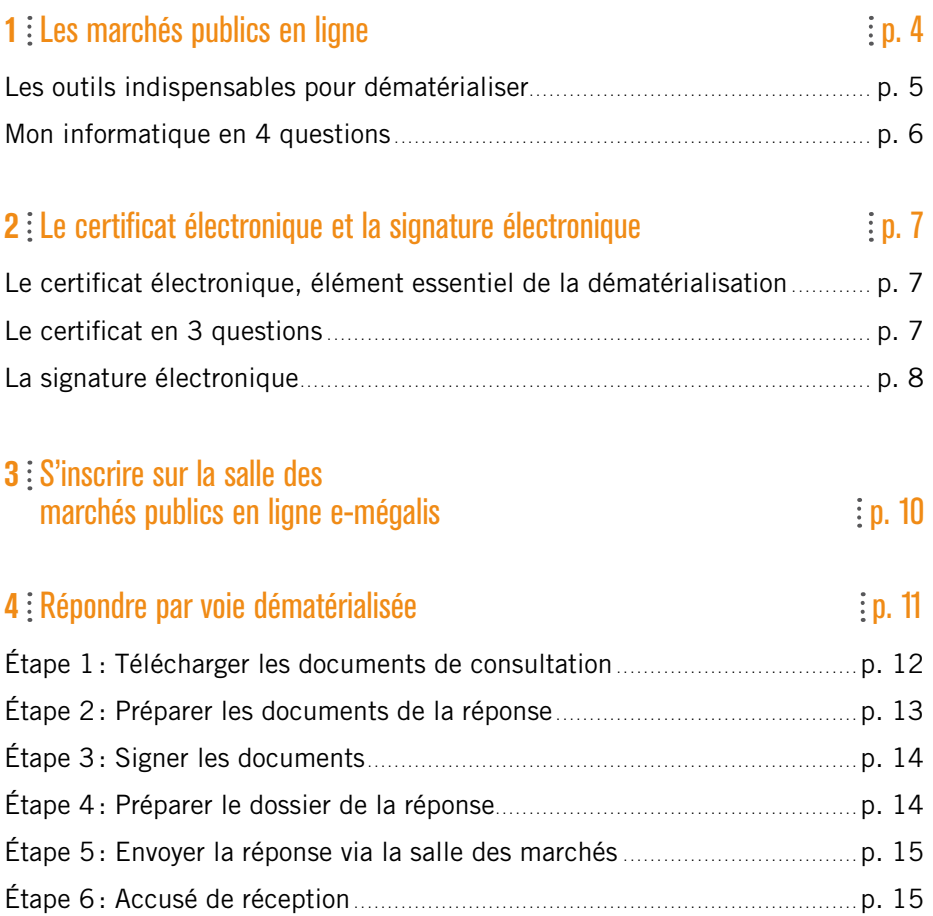

### **Introduction**

Les marchés publics en Bretagne représentent 3,5 milliards d'euros soit 4,5% du PIB Breton (1). Pour une entreprise, la commande publique est une opportunité de développement.

Les **« profils acheteurs »**, plateformes permettant aux acheteurs publics de mettre en ligne leurs avis de consultation et aux entreprises de les consulter, **représentent aujourd'hui le moyen le plus simple d'accéder à la commande publique.**

Depuis 2007, le Syndicat mixte de coopération territoriale e-mégalis Bretagne propose aux acteurs publics bretons et aux entreprises une plateforme d'administration électronique incluant une salle des marchés publics en ligne. **450 pouvoirs adjudicateurs** et **14300 entreprises** sont référencés sur la plateforme e-mégalis.<sup>(2)</sup>

La salle régionale des marchés publics en ligne e-mégalis, qui tient compte de toutes les évolutions légales, offre aux entreprises **un accès facilité et unique à la majorité des consultations publiques de Bretagne.** Via la salle des marchés, une entreprise peut:

- ¬ **télécharger** les dossiers de consultation des entreprises (DCE),
- ¬ **poser une question** sur une consultation à l'acheteur public,
- ¬ **remettre sous forme électronique sa réponse** aux appels d'offres,
- ¬ **disposer d'un service gratuit d'alertes** selon les critères que l'entreprise choisit (lieu, nature du marché,…).

Ce guide, conçu par e-mégalis en concertation avec les organisations professionnelles de Bretagne, a pour objectif **d'aider les entreprises à maîtriser les marchés publics sur Internet,** en leur apportant toute l'information nécessaire à une prise en main rapide d'une plateforme et en les conseillant sur les **bonnes pratiques à adopter pour réussir la dématérialisation des marchés publics.**

Pour en faciliter sa compréhension, il s'articule autour de plusieurs thèmes:

- ¬ **Les marchés publics en ligne:** comprendre ce qu'implique la dématérialisation des marchés publics et quels sont les avantages pour les entreprises.
- ¬ **Les outils indispensables :** télécharger et répondre par voie électronique aux marchés publics.
- ¬ **La signature électronique et le certificat électronique:** maîtriser les fonctionnalités d'un certificat et l'utiliser avec un outil de signature électronique.
- ¬ **L'accès à la salle des marchés publics en ligne:** s'inscrire et paramétrer ses alertes
- ¬ **Comment répondre à un marché public par voie dématérialisée:** préparer sa réponse et la transmettre par voie électronique.

#### Paroles d'entreprises :

*« Je recherche les avis de marchés publics uniquement au travers des différentes plateformes de dématérialisation sans jamais consulter d'édition papier. Dans la même logique, je réponds par voie électronique quand la réponse électronique est autorisée. »*

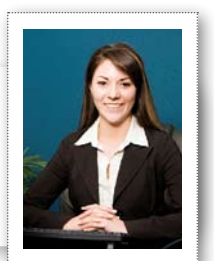

# **Les marchés publics en ligne**

Dématérialiser la réponse aux marchés publics consiste à **remplacer l'envoi de documents « papiers » à un acheteur public par l'envoi de documents électroniques.**

Ces échanges électroniques sont sécurisés et offrent exactement le même niveau juridique que les échanges sous forme papier.

La dématérialisation des marchés publics impacte donc le mode de transfert des informations entre l'acheteur et l'entreprise ainsi que les organisations mises en place par ces acteurs.

La réussite de l'entreprise dans la dématérialisation des marchés publics repose sur la **maîtrise de quatre étapes essentielles :**

- ¬ **L'utilisation d'outils** (matériels et logiciels) à jour,
- ¬ L'utilisation du **certificat électronique** et la connaissance de la **signature électronique,**
- ¬ **La constitution d'un dossier de réponse** dont le format est compatible avec les exigences de la dématérialisation,
- ¬ Le **respect du processus d'envoi** sous forme électronique.

### **Les avantages pour les entreprises :**

- ¬ **Un gain de temps précieux** en supprimant les délais d'acheminement classiques.
- ¬ **Un niveau de sécurité supérieur** aux échanges «papier » par la mise en œuvre des technologies de chiffrement.
- ¬ **Une réduction importante des coûts** de fonctionnements (frais d'envoi, frais de fourniture).
- ¬ **L'assurance immédiate que la réponse remise par l'entreprise a bien été reçue par son destinataire** (accusé de réception et horodatage des plis réceptionnés sur la salle des marchés).

### Paroles d'entreprises :

*« Sur internet, je télécharge immédiatement les éléments du DCE qui m'intéressent et je profite de la totalité du délai de réponse : pas de délais de demande et de réception du DCE, pas de délais d'envoi de la candidature et pas de frais postaux pour un recommandé. C'est un gain de productivité énorme pour moi ! »*

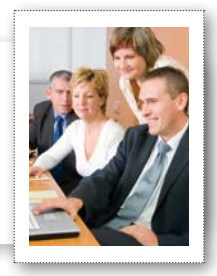

### **Les outils indispensables pour dématérialiser**

Pour consulter les appels d'offres et répondre par voie électronique, des pré-requis techniques et logiciels sont nécessaires:

- ¬ **Internet:** un accès Internet ADSL
- ¬ **Poste informatique:** un ordinateur fixe ou portable récent sous windows XP minimum ou Mac OS.
- ¬ **Suite bureautiqueet outils multimédias (appareil photo numérique, scanner) :** pour réaliser le contenu de l'offre.
- ¬ **Outils de création de PDF :** transformer des documents de suite bureautique en format PDF standard (ex. : PDF Creator, Adobe Acrobat…)
- ¬ **Outil de compression:** réduire le volume des documents. La réponse doit être obligatoirement compressée pour être transmise par voie électronique (ex. : Winzip, 7zip…).
- ¬ **Certificat 3+ :** un certificat de classe 3+ est obligatoire. Ce certificat sert à signer les documents et chiffrer son enveloppe de réponse (confidentialité). Il est proposé par les autorités de certification référencées par le ministère des finances.
- ¬ **Outil de signature:** signer les documents avec le certificat 3+.

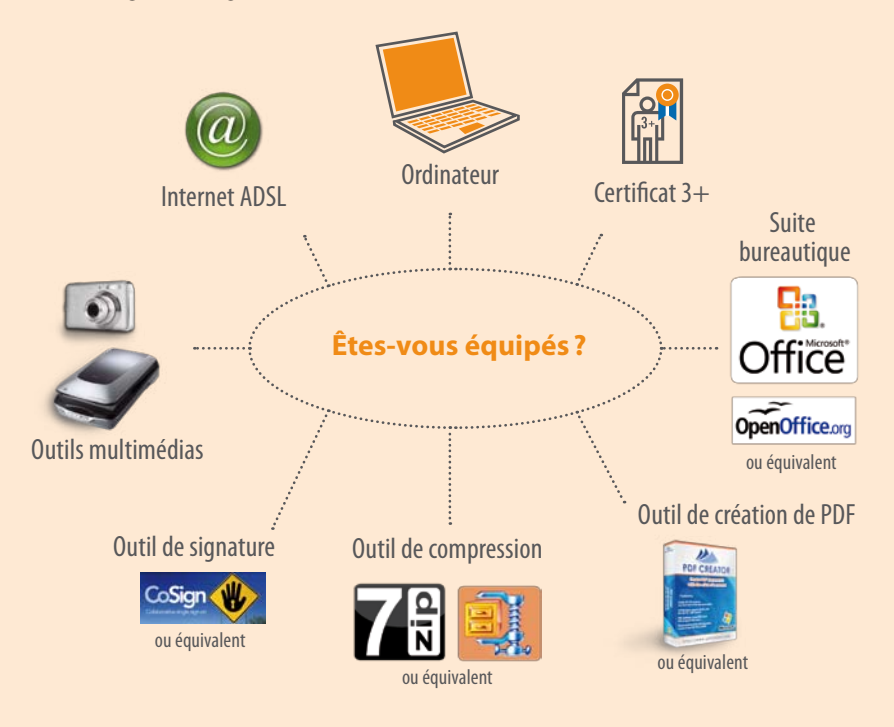

### **Mon informatique en 4 questions**

### **1) L'ordinateur doit-il être très récent?**

### **Un ordinateur relativement récent mais surtout à jour.**

L'ordinateur utilisé doit être relativement récent. En effet, il doit simplement permettre l'utilisation d'une suite bureautique (Microsoft office, Open office…) et permettre de naviguer sur Internet via un navigateur web de type Internet Explorer ou Firefox. Ce sont les versions des outils utilisés qui sont importantes: il faudra donc veiller à ce que le système d'exploitation (Windows, Mac OS etc.), le navigateur web et l'ensemble des outils utilisés soient à jour ou à des versions relativement récentes (Office 95 est désormais obsolète par exemple).

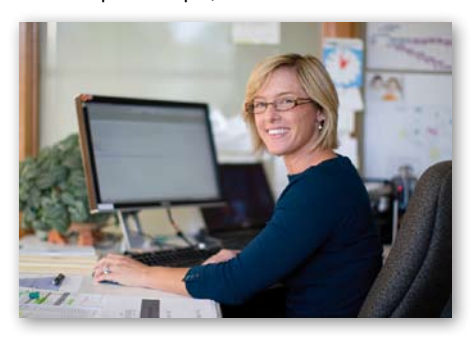

### **2) Quel type de connexion Internet?**

#### **Une connexion Internet ADSL.**

En théorie la vitesse de la connexion Internet n'empêche pas de répondre aux marchés publics de manière dématérialisée, mais concrètement une connexion trop faible rendra l'exercice très fastidieux. De ce fait, il est préférable que l'entreprise se dote d'une connexion performante comprise entre 1Mo et 8Mo (ADSL) pour une utilisation plus confortable.

### **3) Peut-on se connecter depuis plusieurs endroits?**

#### **Oui, depuis n'importe quel accès Internet.**

Si l'ordinateur utilisé pour répondre à un marché public dématérialisé est un portable, n'importe quelle connexion Internet vous permettra de vous connecter aux profils acheteurs que vous utilisez et d'envoyer votre réponse.

### **4) Peut-on utiliser plusieurs ordinateurs?**

**Plusieurs ordinateurs oui, mais un certificat électronique par personne ayant pouvoir pour engager l'entreprise ou une délégation.**

Il ne sera pas rare que dans une entreprise plusieurs personnes souhaitent accéder indépendamment à des sites de dématérialisation des marchés publics. Comme ces sites sont accessibles sur Internet, il suffit donc que les ordinateurs utilisés disposent d'une connexion à Internet. Si ces personnes souhaitent toutes répondre à des marchés publics de manière indépendante, il faudra qu'un certificat électronique individuel soit installé sur chacun des ordinateurs qui seront utilisés pour envoyer une réponse. (Voir rubrique certificat électronique).

Plus généralement, vous pouvez répondre à une consultation depuis n'importe quel poste informatique, à condition que celui-ci soit à jour et que vous y installiez votre certificat électronique…

# BONNES PRATIOUES

Veillez à la mise à jour de l'ordinateur utilisé pour répondre en ligne aux consultations et assurez-vous que l'ensemble des outils nécessaires est installé sur ce poste.

the contract of the contract of the contract of the contract of the contract of the contract of the contract of

# le certificat électronique **2** et la signature électronique

### **Le certificat électronique, élément essentiel de la dématérialisation**

Le certificat électronique est un composant informatique sur support clé USB ou carte, valable pour une période limitée (de deux à trois ans), qui est la carte d'identité in-

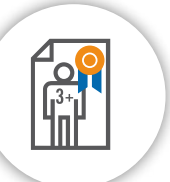

formatique de son titulaire. Il s'utilise comme une carte bancaire, avec un code PIN et est blocable en cas de perte ou de vol. Il a trois fonctions principales, permettant:

- ¬ **d'authentifier** formellement son titulaire,
- ¬ **de signer un document électronique** afin de lui donner la même valeur qu'un document papier signé manuscritement,
- ¬ de **protéger un transfert de données** grâce au chiffrement des informations envoyées via Internet.

### **Le certificat en 3 questions**

### **1) Comment se procurer un certificat?**

### **Commander un certificat auprès de l'une des autorités de certification habilitées.**

La commande d'un certificat électronique peut se faire en ligne sur les sites Internet des autorités de certification (la liste des autorités habilitées est disponible sur le site du MINEFI http://www.entreprises.minefi.gouv.fr/ certificats/) ou bien par dossier papier à l'un de leurs bureaux. Quelle que soit l'autorité que vous aurez retenue, un certain nombre d'informations vous concernant et concernant l'entreprise dont vous dépendez seront exigées. De plus certains documents seront à joindre à votre dossier, comme par exemple le K-bis, extrait du Répertoire des Métiers ou avis de situation INSEE de votre entreprise.

Le certificat électronique est délivré à une personne physique en sa qualité de représentant ou de salarié d'une entreprise. Si le futur titulaire du certificat est un salarié de l'entreprise, le représentant légal devra l'autoriser à posséder un certificat électronique dans le cadre de ses fonctions.

# BONNES PRATIQUES

La majorité des marchés en ligne sur e-mégalis exigent la signature électronique. N'attendez pas la dernière minute pour vous procurer un certificat de classe 3+. Généralement, il faut compter plusieurs jours, voire une semaine pour le commander auprès d'une autorité de certification.

### **2) Comment utiliser un certificat électronique ?**

**Installé sur l'ordinateur, il pourra être utilisé par d'autres logiciels pour signer ou chiffrer des documents.**

Le certificat électronique est un ensemble d'informations vous concernant et concernant

l'entreprise à laquelle vous êtes rattaché. Seul, il ne peut pas être utilisé. Ce sont d'autres programmes qui y feront appel pour signer ou chiffrer des documents ou des données.

Dans d'autres cas ce sont des services web (profils acheteurs, plateformes de téléservices etc.) qui solliciteront automatiquement votre certificat pour chiffrer des transferts de données et les rendre totalement confidentiels (téléTVA est le plus connu).

Il convient donc de bien différencier ces utilisations : le dirigeant utilisera un certificat à son nom pour signer électroniquement une offre. Un assistant pourra disposer d'un certificat pour déposer l'offre sur la plateforme.

### **3) Comment vérifier la validité d'un certificat?**

**Il suffit d'utiliser le navigateur Internet Explorer, d'afficher les caractéristiques du certificat et d'en vérifier le détail.**

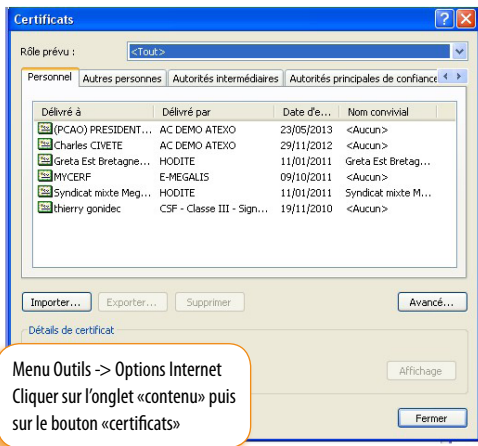

### **La signature électronique**

**La signature électronique consiste à utiliser son certificat pour signer un document électronique.**

L'une des fonctions les plus utilisées du certificat est la signature de documents. Pour cela vous pouvez utiliser des logiciels de signature dédiés à cette tâche.

La signature électronique a exactement la même valeur juridique que la signature manuscrite d'une personne physique. Attention: quelle que soit la personne qui utilise le certificat, c'est son titulaire qui est responsable des engagements pris par une signature électronique. Il ne faut donc pas confier son certificat à une autre personne!

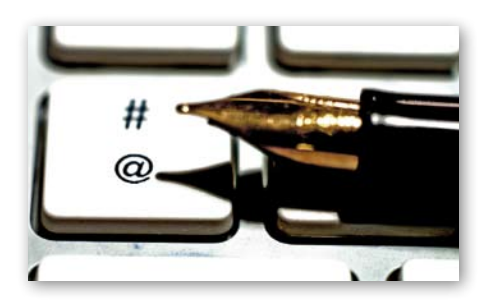

### **Les logiciels de signature**

En informatique, une signature électronique n'est pas une marque visuelle, c'est un nouveau fichier généré à partir d'un document original et d'un certificat électronique.

Ces logiciels ont le mérite de pouvoir signer une diversité de formats de fichiers. La plateforme e-mégalis vous permet de télécharger gratuitement un logiciel de signature appelé « Co-sign ». Il s'agit d'un logiciel libre qui permet de signer des documents de tous formats. Co-sign se télécharge puis s'installe sur votre ordinateur comme n'importe quel autre logiciel. Une fois l'installation réalisée, le logiciel sera disponible en permanence dans votre liste de programmes. La salle des marchés publics en ligne e-mégalis vous permet également de signer en ligne vos documents et de vérifier la signature électronique apposée sur un document (voir la rubrique aide / outils informatiques de la page d'accueil).

« Co-sign », comme tous les logiciels de signature, va générer la signature électronique d'un document que vous choisirez grâce aux informations contenues dans votre certificat. Il faudra donc insérer votre support physique au port USB de votre ordinateur et entrer votre code pin pour pouvoir signer des documents électroniques.

Lorsque vous allez signer un document, le logiciel Co-Sign va générer un nouveau fichier, avec une extension « .P7S ». C'est en quelque sorte une cristallisation non modifiable de votre document original. Ce fichier « .P7S » est la signature au sens informatique. Elle permet d'authentifier le signataire et de s'assurer que le document n'a subi aucune modification entre le moment où il a été signé et le moment où son destinataire en prend connaissance. Cette vérification est faite en comparant le document original avec sa signature « .P7S » qui, elle, ne peut pas être modifiée. S'il y a la moindre différence, le document est jugé comme n'étant plus digne de confiance et son destinataire ne devra pas en tenir compte. Il ne faut donc jamais modifier, volontairement ou involontairement, un document après l'avoir signé électroniquement.

# BONNES PRATIQUES

Attention, un certificat arrivé à échéance n'empêche pas de signer des documents. Mais une réponse à un appel d'offres signée avec un certificat non valide ne sera pas retenue par le pouvoir adjudicateur (collectivité). Vérifiez la validité de votre certificat avant de répondre à un appel d'offres.

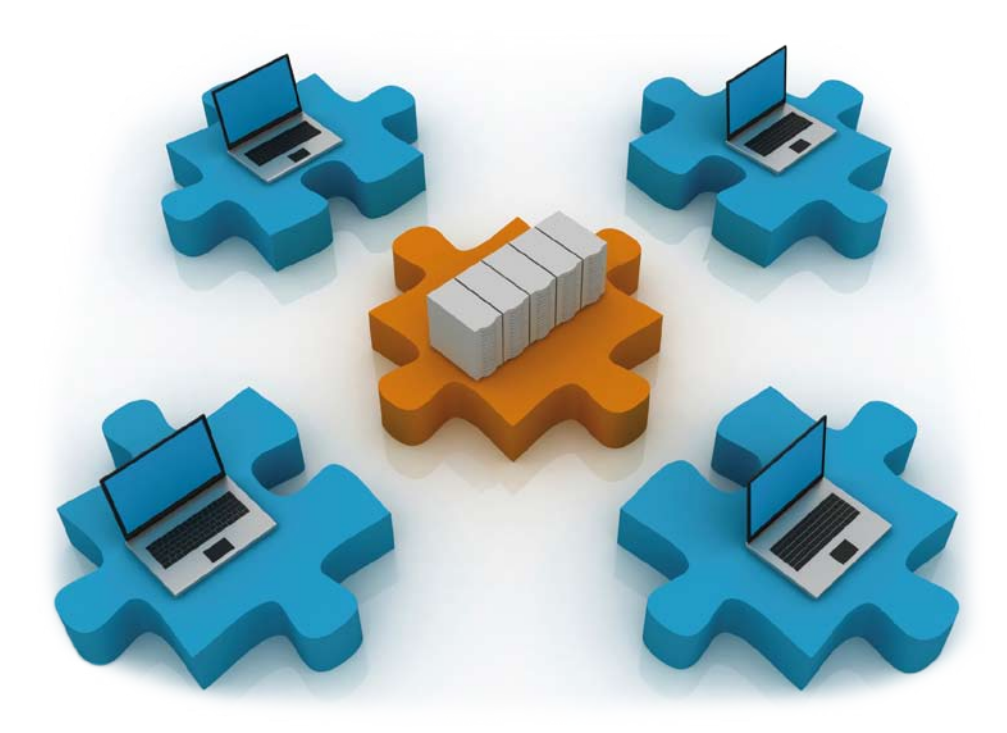

# S'inscrire sur la salle des **3** marchés publics en ligne e-mégalis

Lorsqu'une entreprise a un usage régulier de la salle des marchés e-mégalis, il est préférable qu'elle se déclare, l'inscription étant gratuite. Cette inscription lui permet d'automatiser certaines tâches de recherche, de consultation (création d'alertes) et de répondre sous forme électronique à des appels d'offres.

Elle est par ailleurs importante, bien que non obligatoire, pour que l'acheteur public puisse indiquer aux entreprises ayant téléchargé un DCE les éventuelles modifications ou précisions apportées à la consultation.

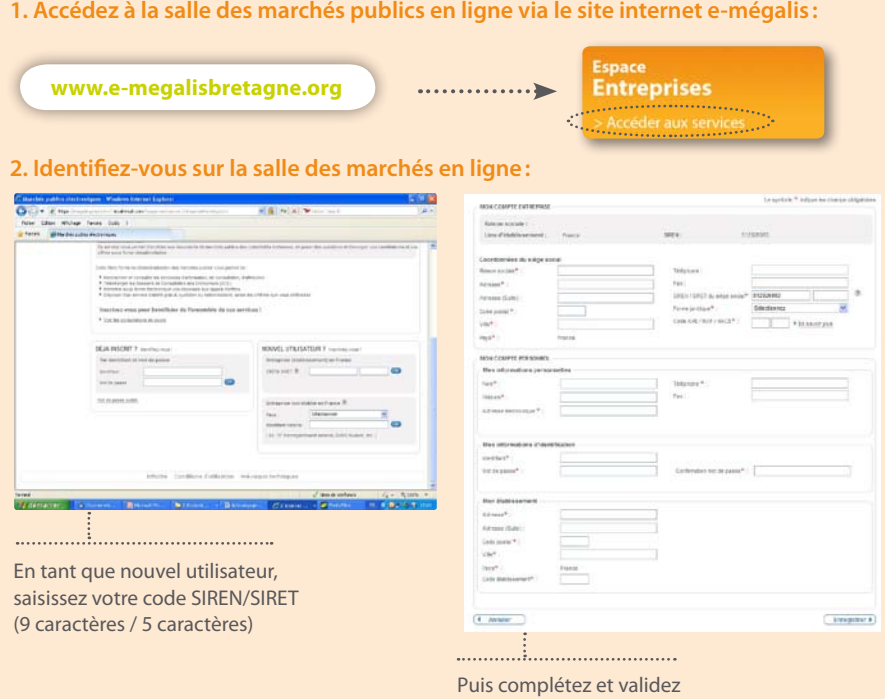

le formulaire d'inscription

### **3. Créez des alertes et recevez directement dans votre messagerie les informations concernant les avis correspondant à vos critères de recherche**

Les alertes facilitent la recherche des appels d'offres sur la Bretagne. L'entreprise est systématiquement alertée via sa messagerie de tous les marchés correspondant aux critères choisis dans ses alertes. Elle peut définir plusieurs alertes en fonction de ses domaines de compétences.

### Répondre par voie dématérialisée **4**

L'entreprise qui souhaite répondre à un marché public de manière dématérialisée devra constituer un dossier d'offre au format électronique.

Ce dossier d'offre contient les mêmes éléments que le dossier papier sans qu'il soit nécessaire de les imprimer.

Pour répondre à un appel d'offres:

ÉTAPE 1: Télécharger les documents de la consultation (Règlement de consultation, DCE) depuis la salle des marchés publics en ligne.

ÉTAPE 2: Après avoir étudié le règlement de la consultation, l'entreprise prépare tous les éléments de son offre et les classe dans un seul et même dossier de travail qu'elle aura créé à cet effet sur son poste informatique.

ÉTAPE 3: Lorsque l'offre est prête, l'entreprise doit faire signer les documents par la personne ayant le pouvoir ou la délégation d'engager l'entreprise.

ÉTAPE 4: Avant d'envoyer sa réponse, l'entreprise doit créer et compresser le dossier de réponse (équivalent de son enveloppe de réponse papier). Elle obtiendra un dossier au format « zip ».

ÉTAPE 5: Grâce à la fonction « répondre à la consultation » de la salle des marchés publics en ligne e-mégalis, l'entreprise transmet sa réponse directement via Internet, avec son certificat électronique si nécessaire.

**ÉTAPE 6:** Une fois la réponse recue par la salle des marchés e-mégalis, l'entreprise reçoit un accusé de réception de son offre. Cet accusé de réception a valeur légale et atteste de l'heure de réception de la réponse par la salle des marchés publics.

#### Paroles d'entreprises :

*« Je pense que les collectivités devraient signaler systématiquement dans les avis de marchés que les versions papiers n'existeront plus dans un avenir proche. Les entreprises ont donc un intérêt clair à se former dès maintenant à la consultation et à la réponse dématérialisée car elles n'auront bientôt plus le choix ! »*

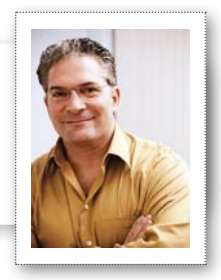

### **Étape 1**

**Télécharger les documents de consultation**

**https://marches.e-megalisbretagne.org**

### **Le Règlement de consultation**

Les documents que l'offre devra contenir sont détaillés dans le règlement de la consultation que l'entreprise télécharge sur la salle des marchés publics en ligne « e-mégalis ».

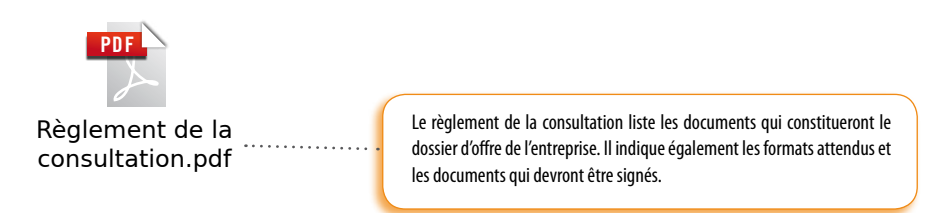

### **Le dossier de consultation des entreprises (DCE)**

Le Dossier de Consultation des Entreprises contient souvent des modèles de documents que l'entreprise doit utiliser dans le cadre de sa réponse à une consultation. Il est également téléchargeable sur la salle des marchés publics en ligne e-mégalis.

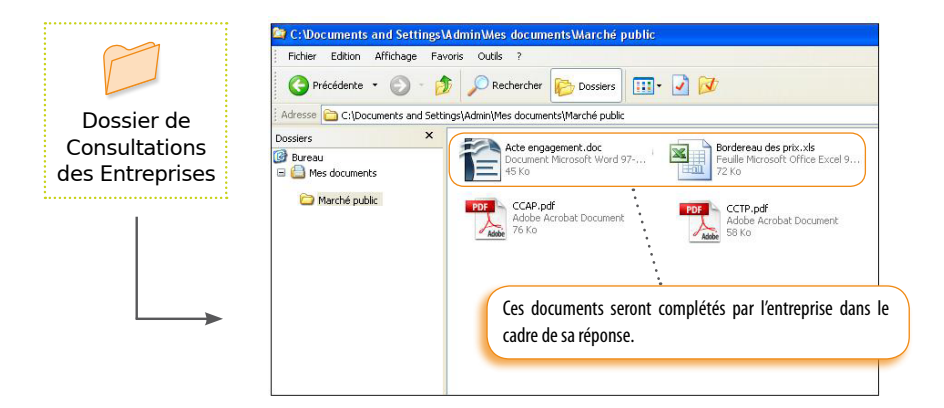

# **Étape 2**

### **Préparer les documents de la réponse**

### **Constituer les documents de réponse**

L'entreprise va créer un dossier qui lui permettra de regrouper les documents constituant sa réponse. Elle utilise pour cela ses outils bureautiques habituels. Ce premier dossier est un dossier de travail qui ne sera pas envoyé à l'acheteur. Dans cet exemple nous l'appellerons « Documents marché public référence xxx ». Il est conseillé d'utiliser toutes les méthodes permettant de réduire le poids de vos documents de réponse. Vous faciliterez ainsi leur dépôt sur la plateforme et le téléchargement de votre offre par l'acheteur public.

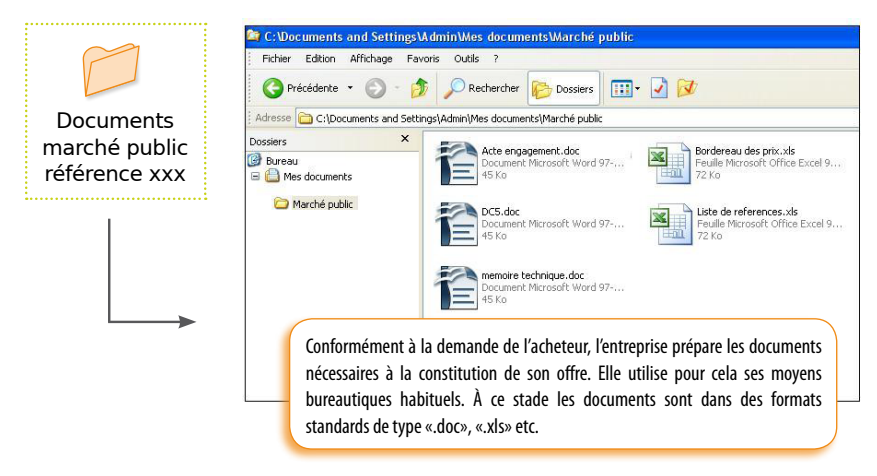

### **Convertir les documents au format pdf**

Lorsque les documents constituant la réponse de l'entreprise sont prêts, il est recommandé de les convertir au format PDF, sauf si le règlement de consultation indique une demande spécifique.

Ce format universel et gratuit facilitera l'échange de documents avec les tiers. Pour en savoir plus sur le format PDF voir le tutoriel « générer un PDF » sur le site Internet e-mégalis Bretagne (www.e-megalisbretagne.org).

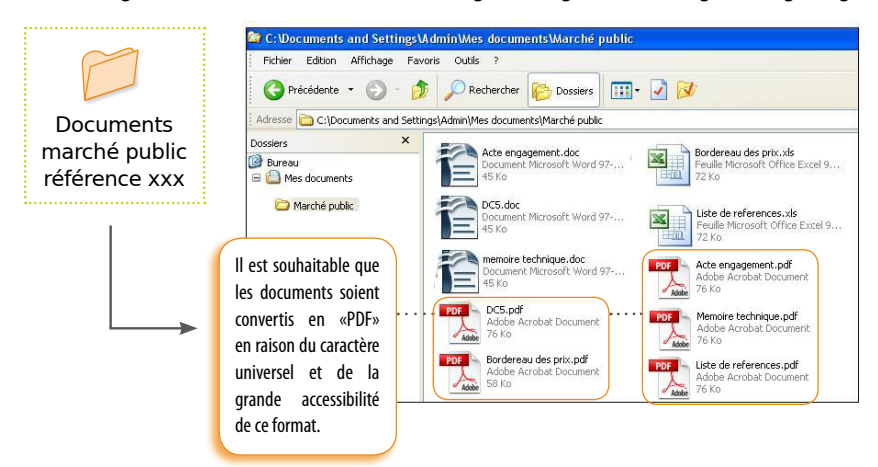

## **Étape 3**

### **Signer les documents**

Après avoir converti les documents au format PDF, le responsable habilité à engager l'entreprise signe électroniquement les documents devant être signés. Pour cela il devra utiliser un logiciel de signature électronique type « Co-sign » et son certificat électronique de classe 3+.

Pour en savoir plus sur l'utilisation du logiciel Co-sign, voir le tutoriel « Signer électroniquement avec Cosign » sur le site Internet e-mégalis Bretagne (www.e-megalisbretagne.org).

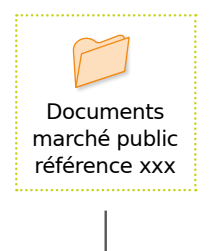

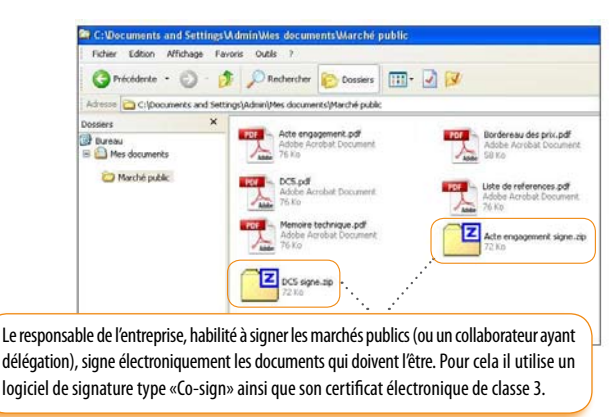

# L<sup>.7</sup> Étape 4

### **Préparer le dossier de réponse**

Une fois les documents signés électroniquement, l'entreprise va créer un nouveau dossier qui contiendra les éléments de son offre et qui sera transmis à l'acheteur public. Ce dossier est l'équivalent de l'enveloppe papier dans une procédure papier « classique ». Dans cet exemple nous l'appellerons «Offre marché référence xxx ».

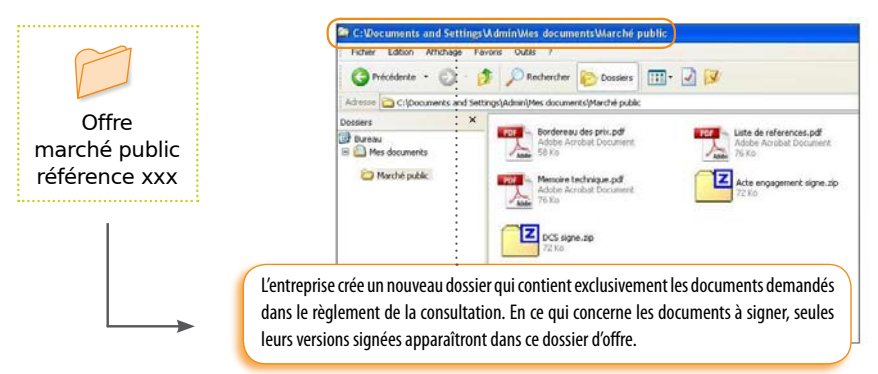

Les documents contenus dans le dossier « Offre marché référence xxx » étant conformes aux exigences de l'acheteur, convertis au format universel PDF et signés par une personne habilitée, l'offre de l'entreprise peut être envoyée à l'acheteur public. Avant cet envoi il faut impérativement compresser ce dossier «Offre marché référence xxx ». Il sera donc mis au format ZIP grâce à une fonctionnalité très simple offerte par Windows.

## L<sup>-7</sup> Étape 5

### **Envoyer la réponse via la salle des marchés**

Le dossier « « Offre marché référence xxx » compressé (format ZIP) peut être envoyé à l'acheteur par l'intermédiaire de la salle des marchés publics électroniques « e-mégalis »

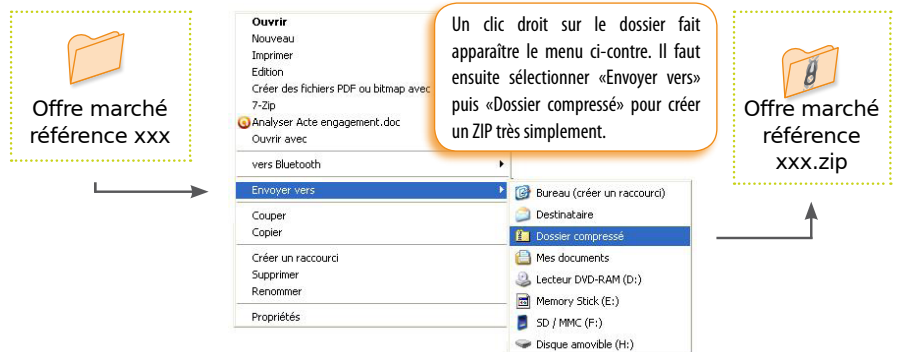

### **https://marches.e-megalisbretagne.org**

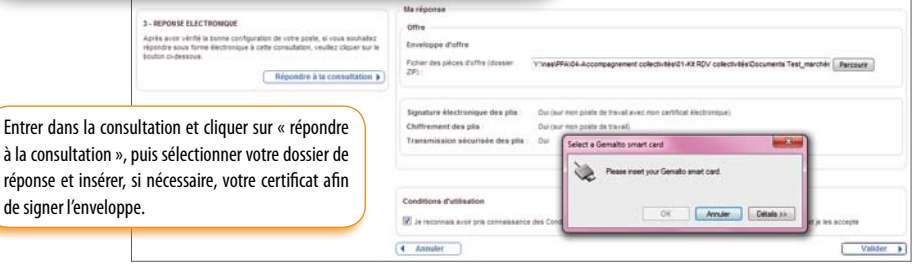

# **Étape 6**

### **Accusé de réception**

Suite à l'envoi de la réponse, un message s'affiche indiquant que l'offre a bien été reçue. L'entreprise reçoit aussi un courriel dans sa messagerie attestant de la réception de l'offre. Ce courriel, contenant la date

et l'heure du dépôt, à l'identique d'un reçu de remise en main propre ou d'un accusé de réception de recommandé, atteste d'un point de vue légal du dépôt de l'offre.

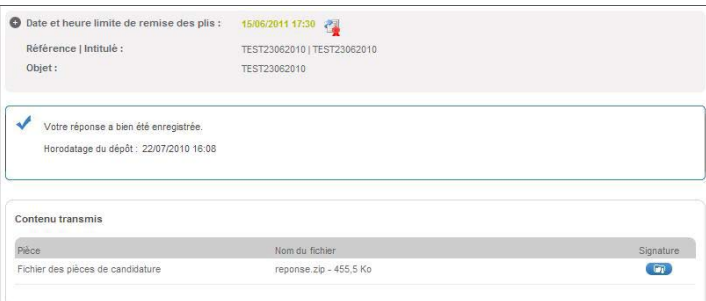

### **Guide des bons usages**

pour réussir la dématérialisation des marchés publics dans l'entreprise

**Pour toute question sur la plateforme e-mégalis, vous pouvez contacter la ligne dédiée aux entreprises :** 

### **0820 20 77 43**

du lundi au vendredi de 9h00 à 19h00 (0,11 € les 56 premières secondes puis 0,12 € /min

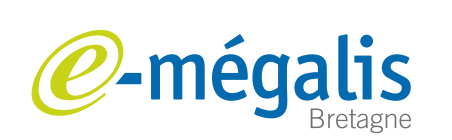

simplifie l'administration électronique

Syndicat Mixte e-mégalis Bretagne 8 b, rue du Pâtis Tatelin - 35700 Rennes www.e-megalisbretagne.org

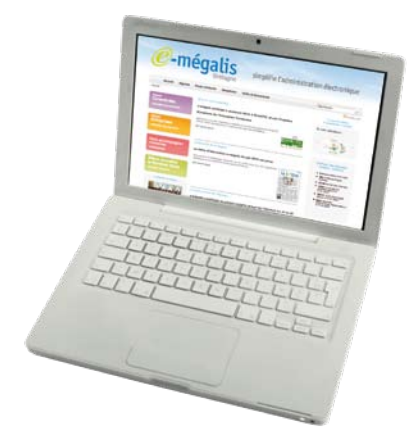

### **S'informer et se former**

Les fédérations professionnelles et chambres consulaires de Bretagne proposent à intervalle régulier des réunions d'information et des formations sur la dématérialisation des marchés publics.

N'hésitez pas à vous renseigner auprès d'elles!

Retrouvez également des informations utiles et des tutoriels sur le site Internet:

**www.e-megalisbretagne.org**

### **Nos partenaires:**

Entreprises

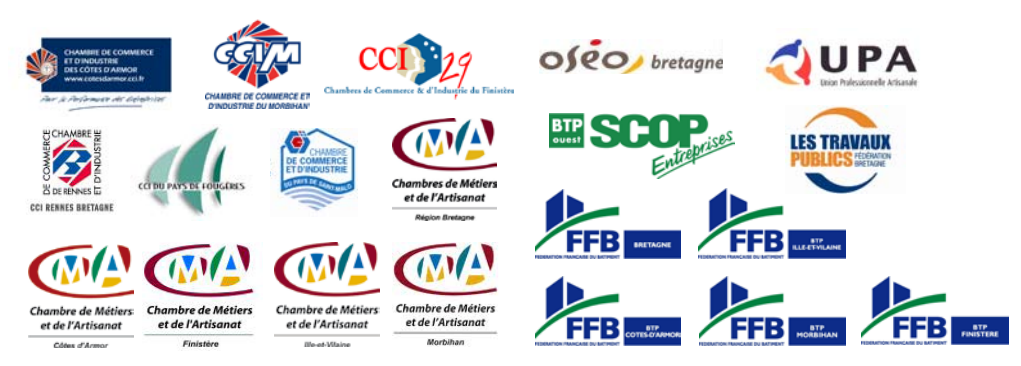

 $\operatorname{portioning}^\ast$   $\mathcal{A}$   $\mathcal{A}$   $\mathcal{A}$   $\mathcal{A}$   $\mathcal{A}$   $\mathcal{A}$   $\mathcal{A}$   $\mathcal{A}$   $\mathcal{A}$   $\mathcal{A}$   $\mathcal{A}$   $\mathcal{B}$   $\mathcal{A}$   $\mathcal{A}$   $\mathcal{A}$   $\mathcal{A}$   $\mathcal{A}$   $\mathcal{A}$   $\mathcal{A}$   $\mathcal{A}$   $\mathcal{A}$   $\mathcal{A}$   $\mathcal{A}$   $\$